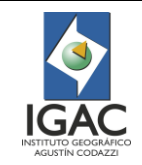

## 1. OBJETIVO

Definir las actividades a realizar para el proceso de actualización de la cobertura de la tierra en Colombia.

## 2. ALCANCE

Aplica a funcionarios y contratistas de la Subdirección de Agrología, Grupo Interno de Trabajo – GIT Modernización y Administración de la Información Agrológica, inicia con la identificación de cambios de coberturas y finaliza con la señalización de cambios en los polígonos.

Los fundamentos del presente instructivo toman su base en la Guía Técnica de Actualización CORINE Land Cover 2000 realizada por el Centro Temático Europeo en Coberturas del Suelo (ETC Land Cover) y el Centro Común de Investigación (CCI).

#### 3. DESARROLLO

#### 3.1. RECOMENDACIONES

Este instructivo se puede aplicar únicamente si existe un estudio previo de coberturas terrestres en el cual emplearon la metodología y leyenda CORINE Land Cover.

La técnica (visual en pantalla) difiere considerablemente de otros métodos de interpretación como, por ejemplo: clasificación supervisada, clasificación no supervisada o semiautomatizada, entre otros, las cuales son de tipo ráster y no se garantiza la efectividad de la aplicación, dado que esta propuesto para clasificaciones de tipo vectorial.

La leyenda final de coberturas es acorde con lo establecido en consenso con las entidades nacionales en materia de coberturas de la tierra CORINE Land Cover, revisada por el Coordinador del GIT de Modernización y Administración de la Información Agrológica, quien avala que cumpla con el objeto y alcance del estudio antes de entregarse para su interpretación a los responsables del proceso.

#### 3.2. PASO A PASO

A continuación, se presenta el desarrollo secuencial adoptado por la Subdirección de Agrología del IGAC y que tiene como fundamento la Metodología establecida para la actualización del CORINE Land Cover 2000 en Europa. Ver Figura 1.

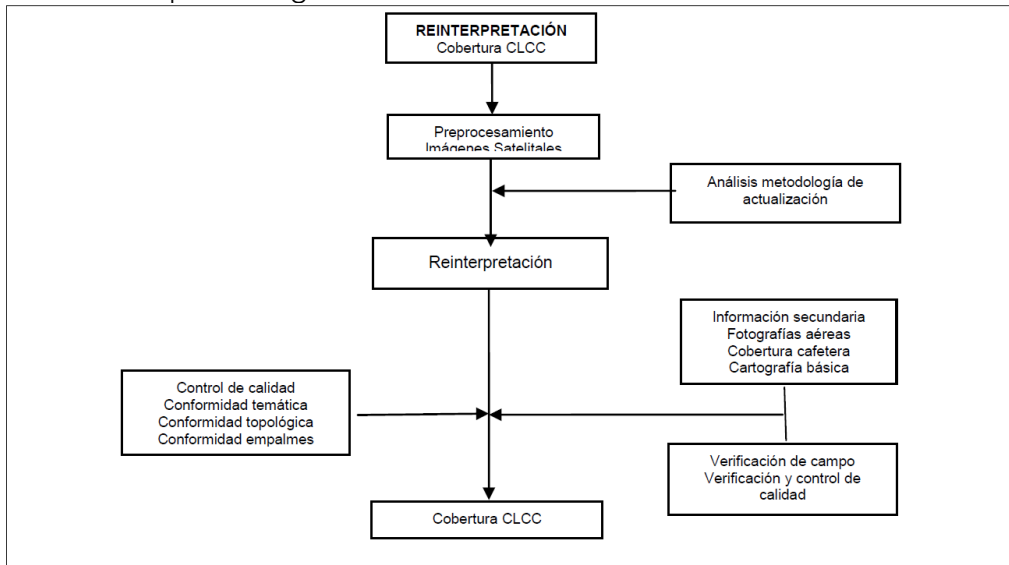

Figura 1. Esquema metodológico actualización de estudios de cobertura

#### 3.2.1. IDENTIFICACION DE CAMBIOS DE COBERTURAS

El objeto central de la actualización de los estudios de coberturas se enfoca en la identificación de cambios entre dos periodos de tiempo diferentes partiendo de un estudio realizado con anterioridad.

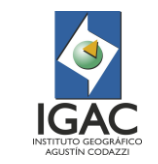

**Versión: 1 Vigente desde: 21/05/2021**

El cambio de cobertura es la transición de una o más clases a una nueva y se pueden clasificar de forma general en dos posibles situaciones:

- Creación de una nueva unidad.
- ° Modificación de la frontera de una unidad existente.

**NOTA:** se toma como unidad mínima de mapeo 25 hectáreas (ha) la cual es calculada para un producto cartográfico a escala 1:100 000. Cuando la escala varíe se debe definir la unidad mínima de mapeo según criterios cartográficos.

#### 3.2.1.1. Creación de nuevas unidades

Se crean nuevas unidades sólo cuando éstas sean mayores de 25 ha., tanto si son de nueva aparición (Figura 2) o si ha tenido lugar una evolución en una unidad que ha pasado a ser mayor de 25 ha., desde CLCC - 2000 hasta su actualización, Figura 2.

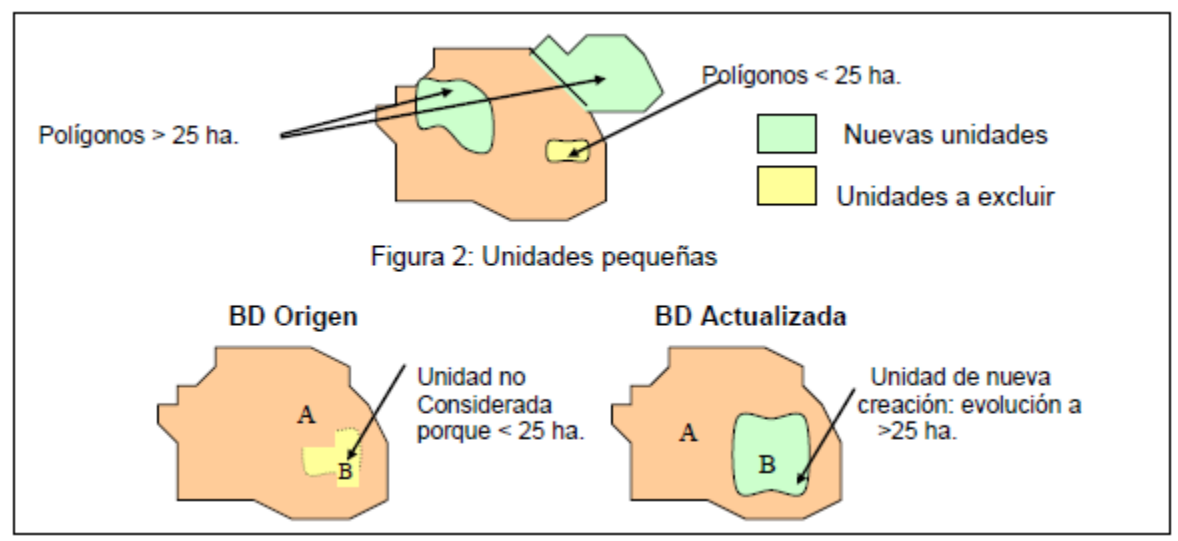

Figura 2. Cambios que provocan la creación de nuevas unidades

#### 3.2.1.2. Modificación de la frontera de una unidad existente

En este caso, se consideran todas aquellas unidades que hayan manifestado un cambio en la frontera del polígono superior a 5 ha., sin que haya cambiado su código o nomenclatura. Es decir, la unidad modifica su superficie, pero no modifica la clase temática a la que pertenece, Figura 3.

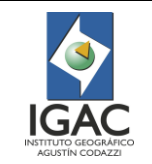

**Versión: 1 Vigente desde: 21/05/2021**

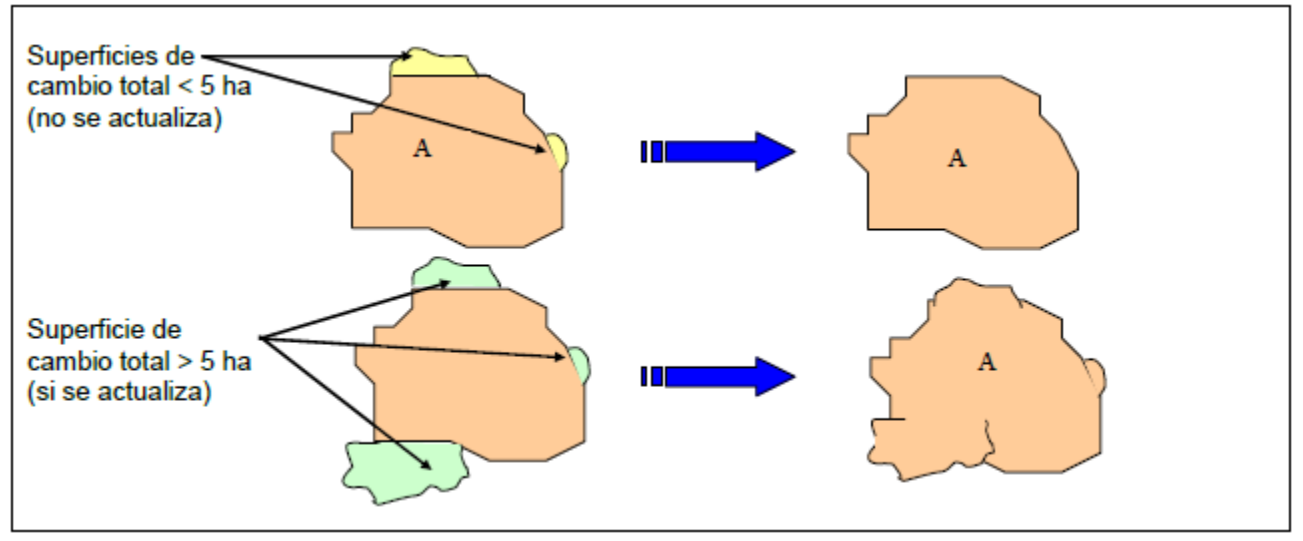

Figura 3. Cambios en la frontera de polígonos

Si sólo hay cambio de código, se trata del caso anterior (creación de nuevas unidades) y por tanto su superficie debe ser superior a 25 ha., para considerarse en la base de datos.

Si se observan pequeños cambios en las fronteras de algunos o todos los polígonos y que no sean mayores de 5 ha., no se deben modificar, Figura 4.

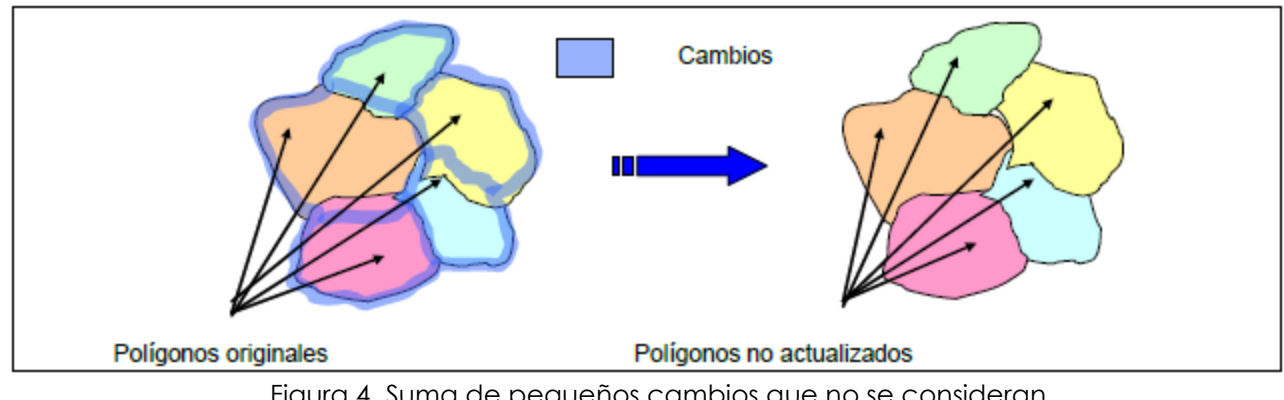

Figura 4. Suma de pequeños cambios que no se consideran

Para determinar los cambios geométricos se deben seguir las siguientes pautas:

- ° Identificar los límites de los polígonos que no se ajustan a la nueva imagen.
- ° Comprobar que el desajuste identificado supera el valor mínimo admitido para considerarlo como cambio (variación en más de 5 ha.).
- ° Comprobar que esta diferencia es causada por un cambio en la cobertura del suelo y no se trata de un error remanente en la base de datos original (analizar este polígono en la base de datos e imagen original).
- ° Comprender el sentido temático del cambio que causa esta diferencia. Este punto es muy importante, ya que existen cambios que son imposibles de presentar en el mundo real. Ej., el cambio de zona urbana continua a bosque de coníferas.
- ° En caso de dudas, consultar la información secundaria que esté disponible.
- Proceder con la modificación sobre la base de datos.

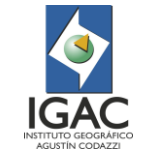

**Vigente desde: 21/05/2021**

## 3.2.2. ACTUALIZACIÓN DE CAMBIOS GEOMÉTRICOS

La elección del proceso a seguir depende principalmente del tipo de datos y del trabajo a realizar. En general, cuando se produce un cambio, los nodos de los polígonos también deben modificarse (movidos, eliminados o añadidos).

Las modificaciones que se pueden presentar son las siguientes:

- ° Creación de un nuevo polígono.
- ° Modificación de parte de los límites de un polígono.
- ° Eliminación de un polígono (sin crear agujeros en la base de datos).
- ° División de un polígono.
- ° Unión de un grupo de polígonos.

#### 3.2.2.1. Creación de un nuevo polígono

Para crear un nuevo polígono en el interior de otro, debe insertar una isla en el original. Como ya se ha visto, la restricción en la creación de nuevos polígonos es que éstos tengan una superficie mayor a 25 ha., Figura 5.

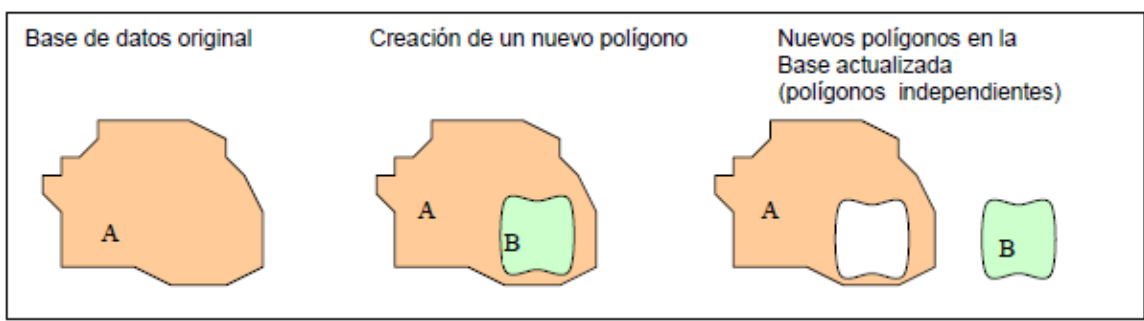

Figura 5. Creación de nuevas unidades (polígonos "isla")

La creación de un nuevo polígono que cubre parcialmente varios polígonos anteriores no debe originar problemas topológicos, Figura 6.

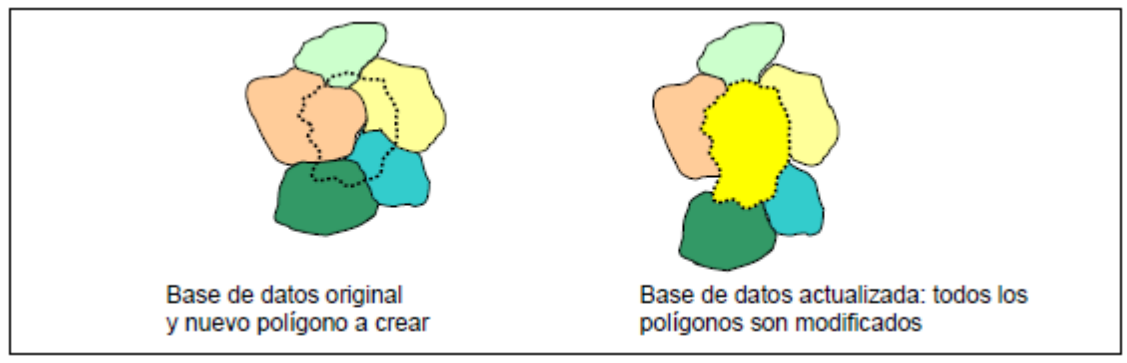

Figura 6. Creación de un nuevo polígono que modifica varios polígonos

**NOTA:** Generación accidental de polígonos con superficie menor de 25 ha.

Cuando se crean polígonos nuevos existe la posibilidad de que aparezcan polígonos con superficie menor a 25 ha. En estos casos, el intérprete es quién decide a qué unidades habrá que agregar estos polígonos, Figura 7.

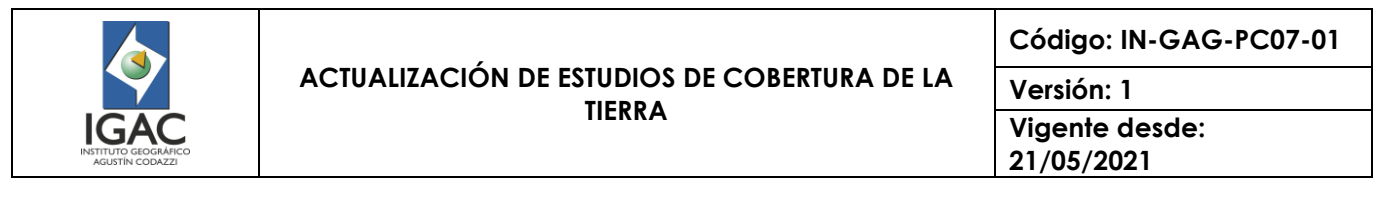

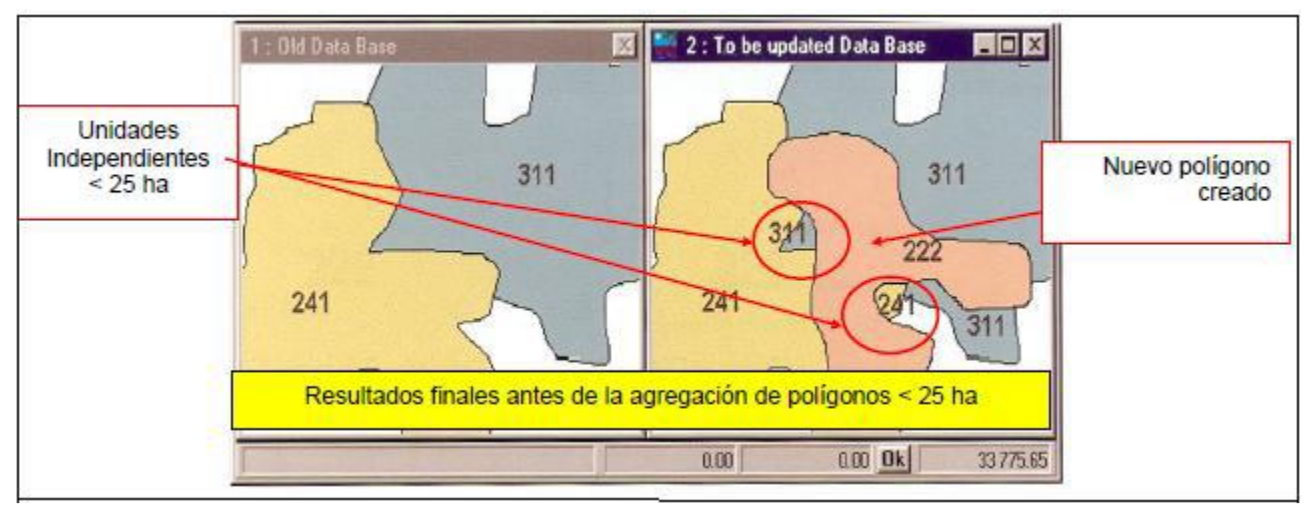

Figura 7. Generación accidental de polígonos con superficie < 25 ha

#### 3.2.2.2. Modificación de parte de los límites de un polígono

Toda modificación sobre un polígono conlleva variaciones en los polígonos colindantes. La modificación de una frontera entre dos polígonos es el caso más sencillo, Figura 8.

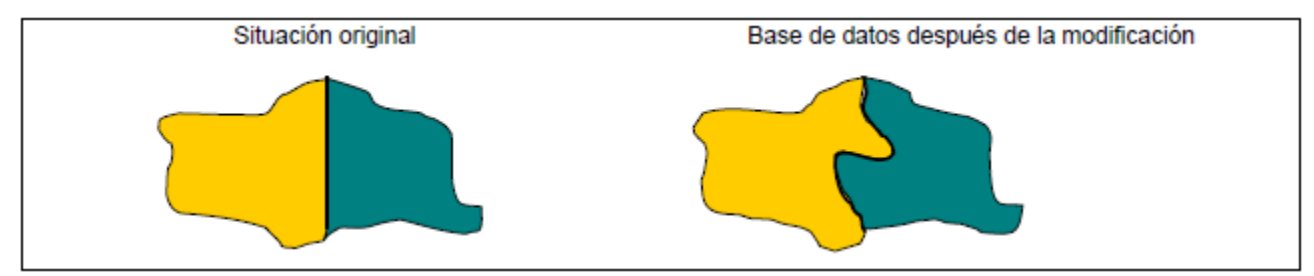

Figura 8. Modificación de los límites de un polígono

La modificación de un polígono que produce variaciones en polígonos colindantes no debe introducir problemas topológicos, particularmente en casos de modificaciones de múltiples fronteras entre polígonos, Figura 9.

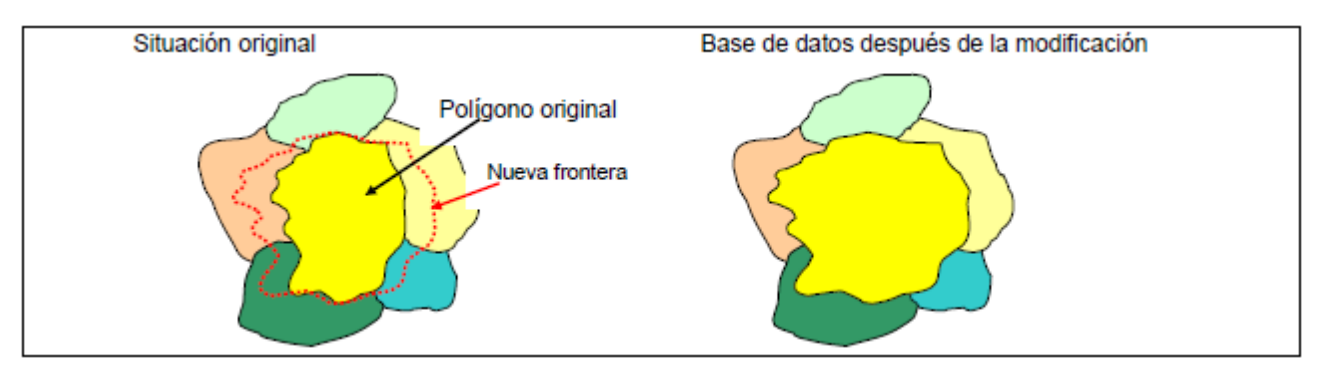

Figura 9. Modificación de los límites de un polígono que afecta a varios polígonos

Se deben seguir los siguientes pasos:

- ° Identificar el polígono a modificar.
- ° Identificar el contorno a modificar.
- ° Comenzar la modificación (digitalización de la nueva parte, movimiento de puntos, etc.).

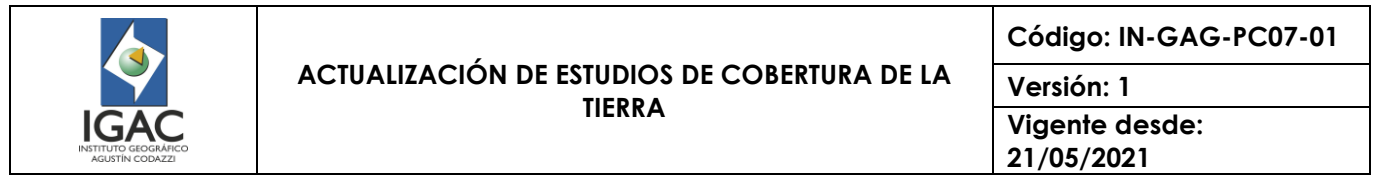

° Calcular las intersecciones y reconstrucción de los polígonos.

#### 3.2.2.3. Eliminación de un polígono

Se pueden considerar los siguientes casos:

- ° Polígono completamente contenido en otro (llamado "isla").
- Polígono no contenido en otro.

En el primero, el polígono es borrado y su área se asigna al polígono que lo contenía. Si el intérprete no quiere borrar el polígono sino cambiar su código, entonces no se llama eliminación de polígonos sino cambio de clase. En este caso únicamente modifica su código, pero no su geometría, Figura 10.

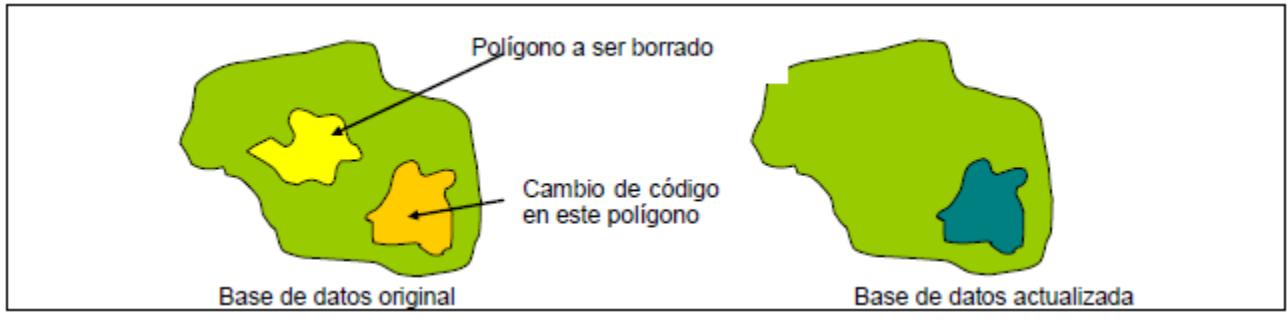

Figura 10. Eliminación de polígonos

La eliminación de un polígono no debe dejar "agujeros" en la base de datos.

Cuando el polígono a eliminar no está contenido en otro, se pueden distinguir dos subclases, Figura 11.

- El polígono debe asignarse a uno de los contiguos.
- ° El polígono se debe dividir en varias partes y agregarse a los polígonos colindantes.

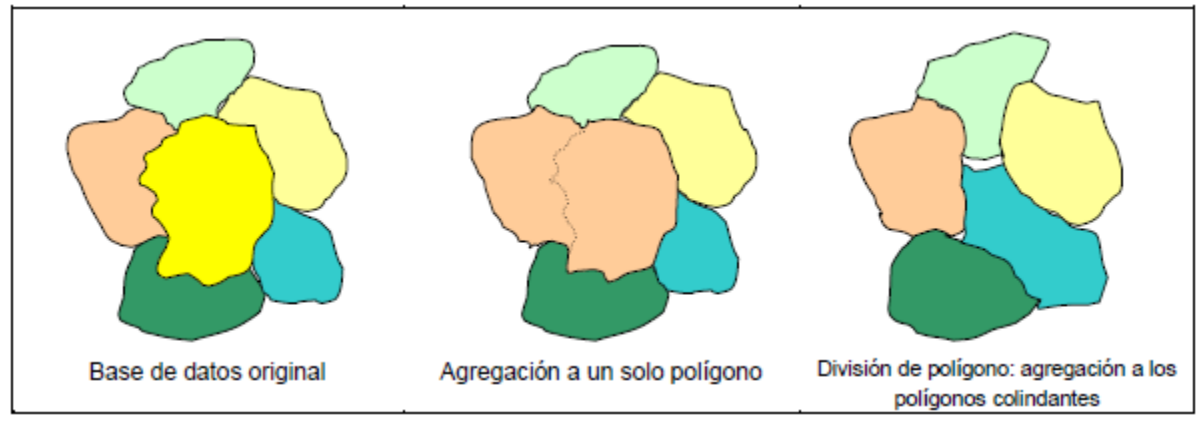

Figura 11. Eliminación de un polígono y agregación a polígonos colindantes

#### 3.2.2.4. División de un polígono

De acuerdo con los cambios específicos ocurridos, existen algunos casos en que es necesaria la división de un polígono en dos o más partes con diferentes códigos, Figura 12.

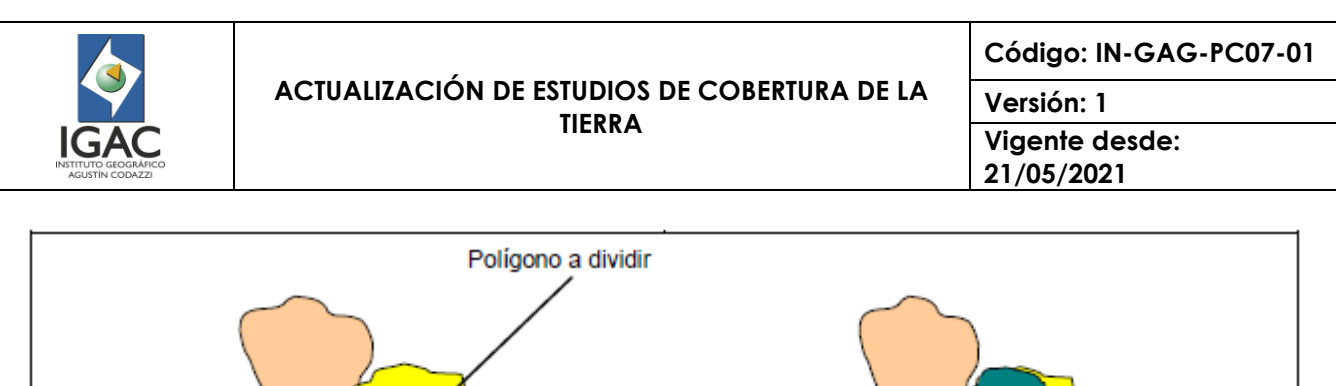

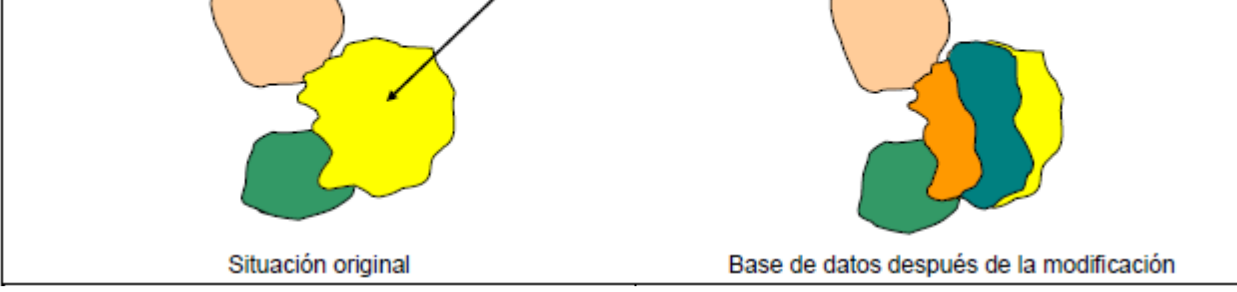

Figura 12. División de un polígono

## 3.2.2.5. Unión de un grupo de polígonos

Cuando existen polígonos cuya superficie es menor de 25 ha., o cuando la naturaleza de un polígono se ha convertido en igual a la de un polígono adyacente (debido al proceso de evolución), entonces deben agregarse éstos para formar uno solo, Figura 13.

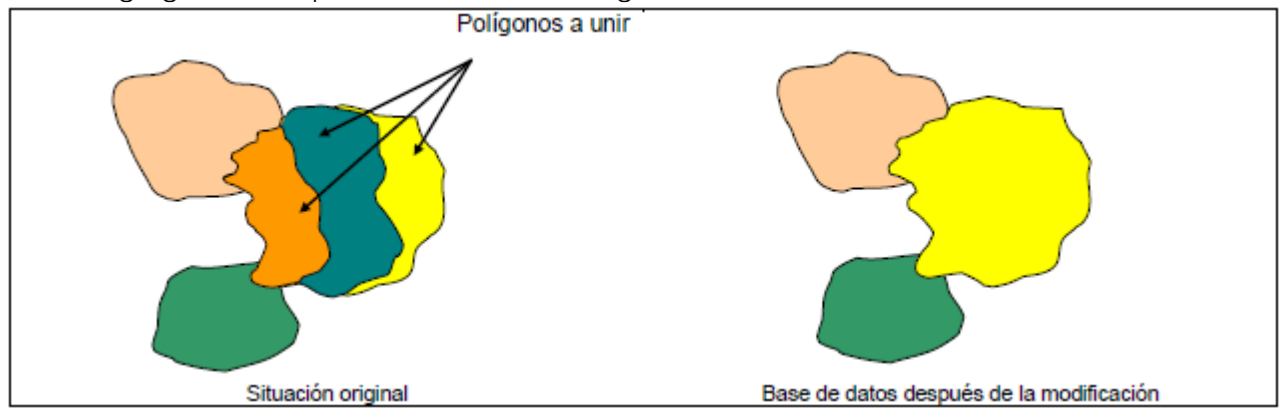

Figura 13. Unión de un grupo de polígonos

## 3.2.3. ACTUALIZACIÓN DE CAMBIOS TEMÁTICOS

El cambio temático de un polígono por completo es un proceso raro en actualización, salvo errores en la asignación del código en la base de datos original.

En tal caso el intérprete necesita algunas herramientas para modificar fácilmente los códigos.

Los pasos para seguir son:

- ° Identificación del polígono
- ° Entrada del nuevo atributo
- ° Confirmación y señalización del polígono

**NOTA:** Diferencia entre cambio y error, considerando que el intérprete en algunos casos necesita distinguir entre cambio y error, dispondrá tanto la base de datos original como las imágenes que se utilizaron en su creación como referencia. Esta información debe ser solicitada y consultado el cambio al responsable de Control de Calidad.

## 3.2.4. SEÑALIZACIÓN DE CAMBIOS EN LOS POLÍGONOS

Para tener conocimiento del estado de la actualización, el intérprete debe saber en todo momento cuáles polígonos han sido verificados y cuáles se han modificado.

Por esta razón, debe marcar o señalizar aquellos polígonos revisados con un código, de forma que se evite perder tiempo en la interpretación de polígonos ya revisados y omita la interpretación en otros casos.

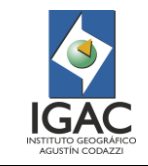

**Versión: 1 Vigente desde: 21/05/2021**

Para ello, se debe incluir en la nueva base de datos un campo llamado "CAMBIO" cuyos valores sean los siguientes:

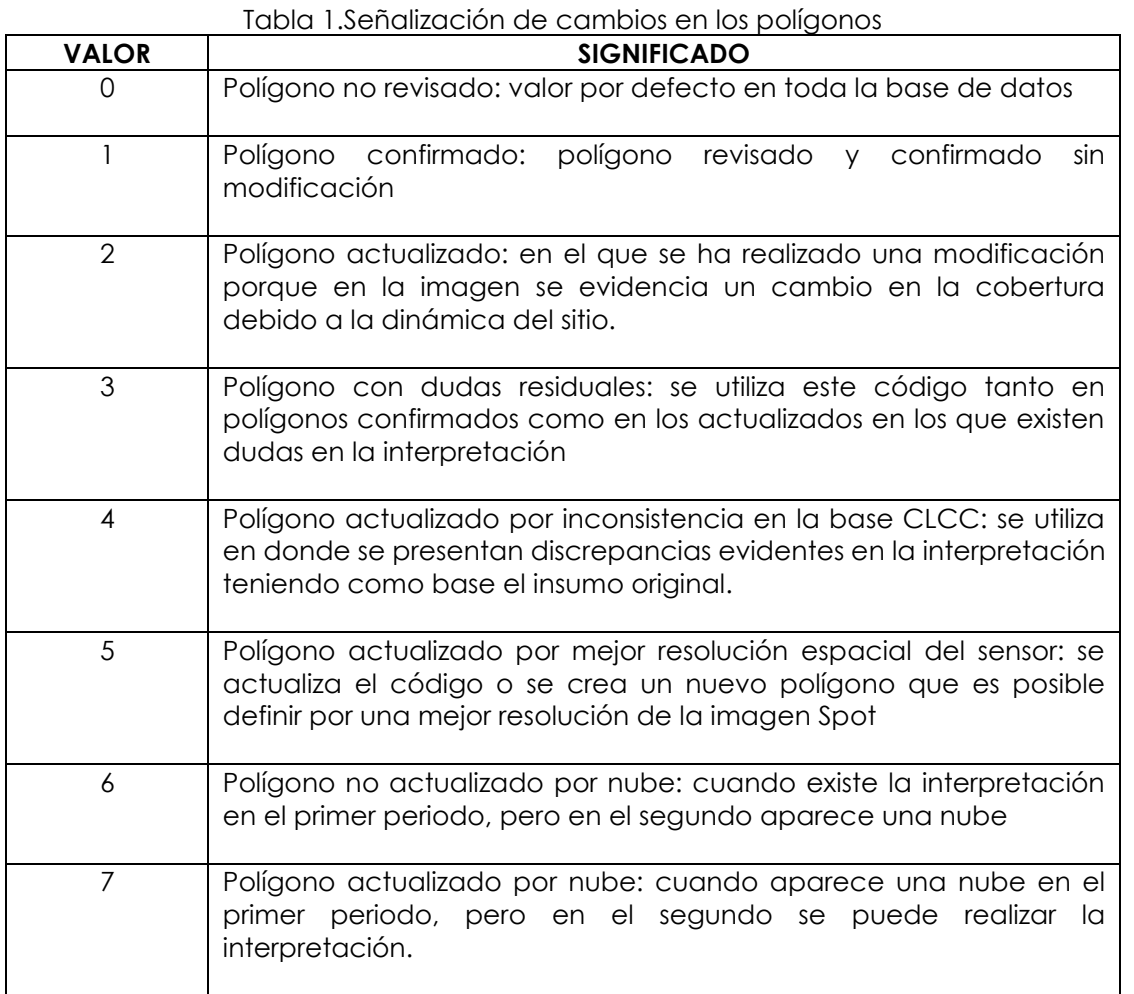

**NOTA:** Cuando posteriormente al cambio temático se generan polígonos contiguos con el mismo código (igual cobertura), estos deben fusionarse con la herramienta merge. Cuando esta unión se lleve a cabo, en el atributo CAMBIO debe darse prioridad en el siguiente orden de importancia.

- ° Debe permanecer el cambio 7
- ° Debe permanecer el cambio 4
- ° Debe permanecer el cambio 2

#### 3.2.5. NOMENCLATURA CLCC- 2000

A continuación, se incluye la leyenda y las definiciones de las unidades de cobertura de la tierra que son empleadas en la reinterpretación, desarrollada por CLCC-2010. Esta corresponde a La Leyenda Nacional de coberturas de la tierra, que se presenta en la siguiente Tabla con su respectiva codificación.

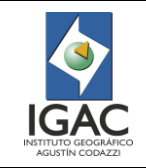

**Código: IN-GAG-PC07-01**

**Versión: 1 Vigente desde: 21/05/2021**

Tabla 2.Codificación de las unidades de coberturas de la tierra de acuerdo con la metogología Corine Land Cover adaptada para Colombia-2010

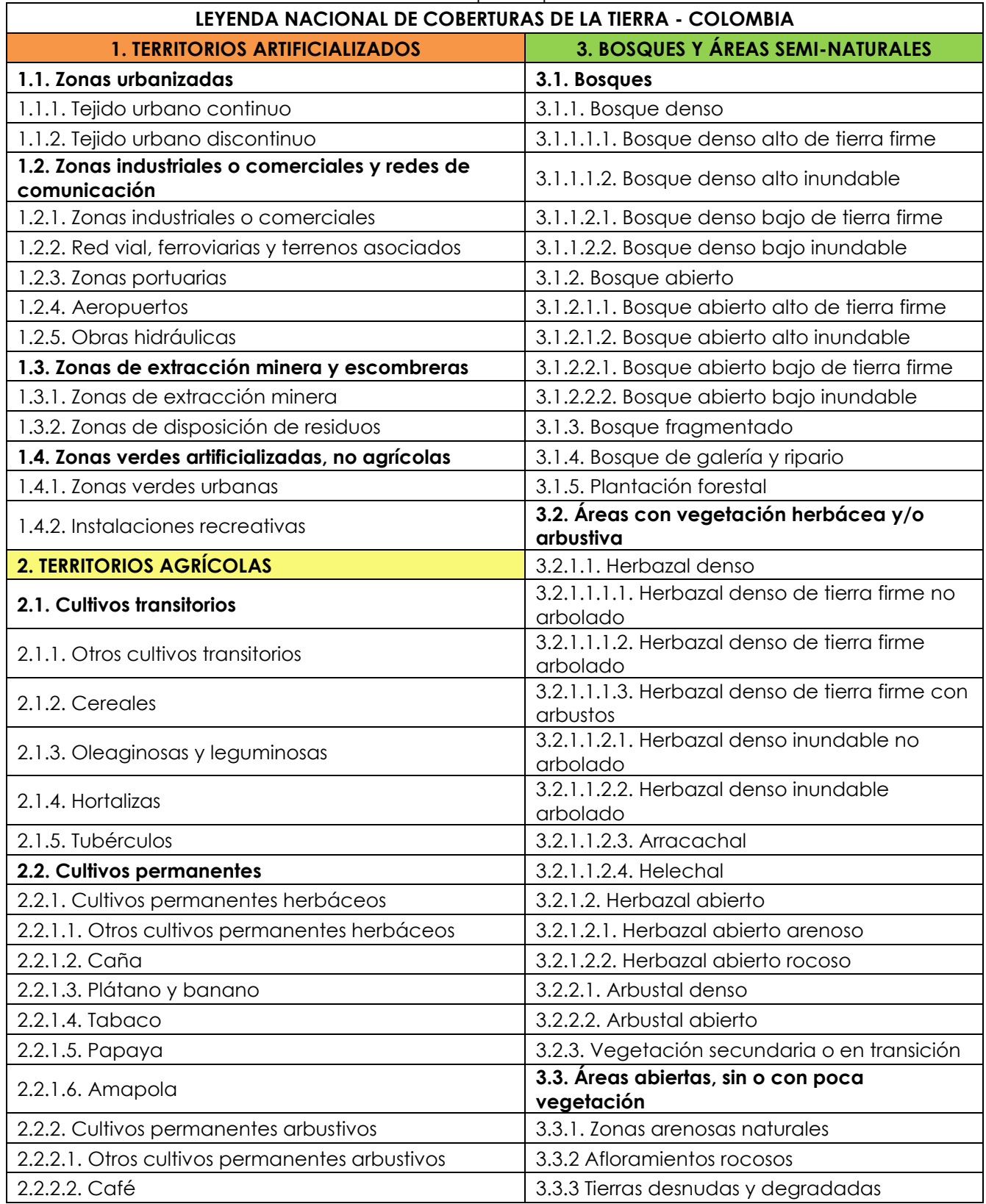

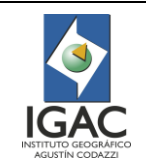

# **ACTUALIZACIÓN DE ESTUDIOS DE COBERTURA DE LA TIERRA**

**Código: IN-GAG-PC07-01**

**Versión: 1 Vigente desde: 21/05/2021**

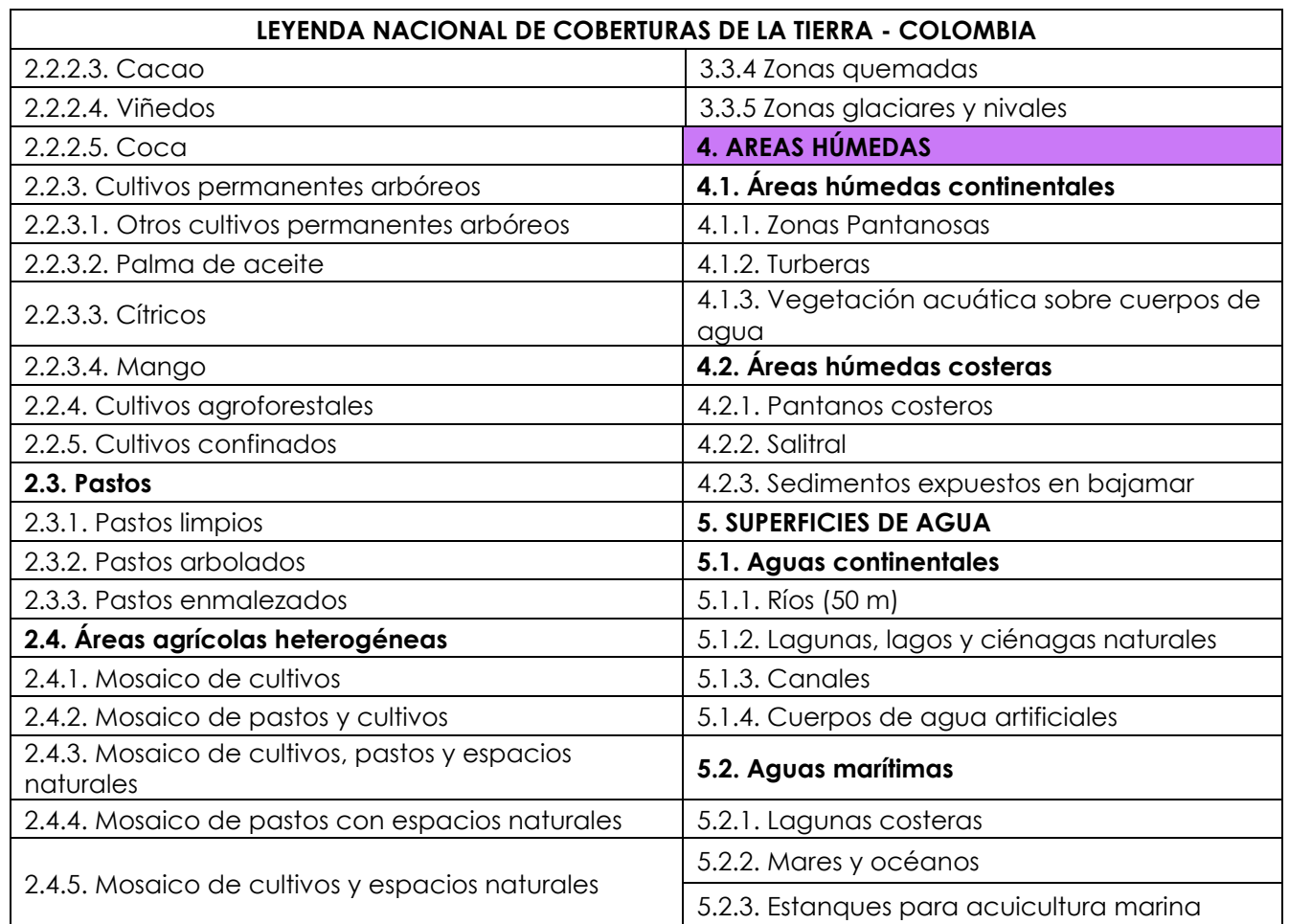

### 4. CONTROL DE CAMBIOS

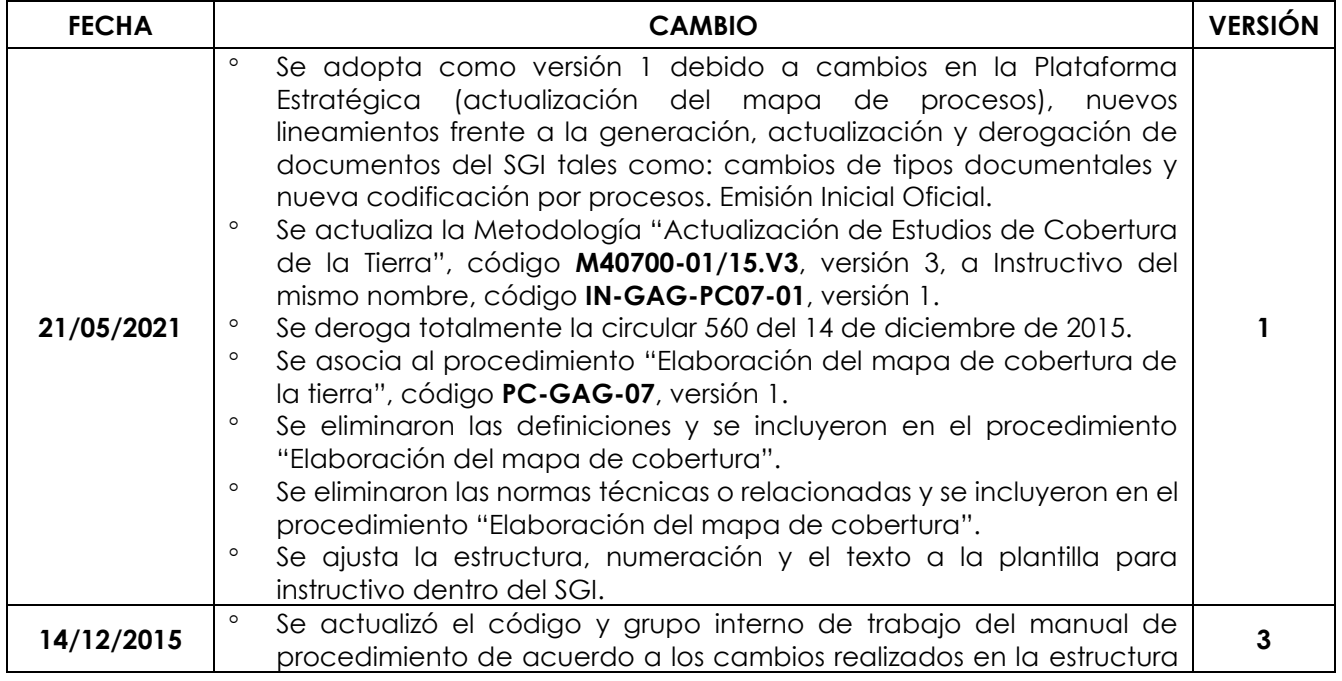

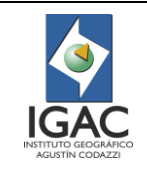

## **ACTUALIZACIÓN DE ESTUDIOS DE COBERTURA DE LA TIERRA**

**Código: IN-GAG-PC07-01**

**Versión: 1 Vigente desde: 21/05/2021**

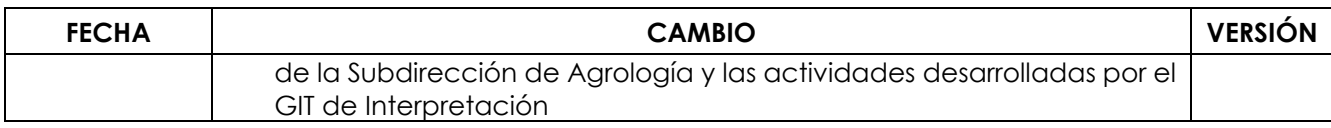

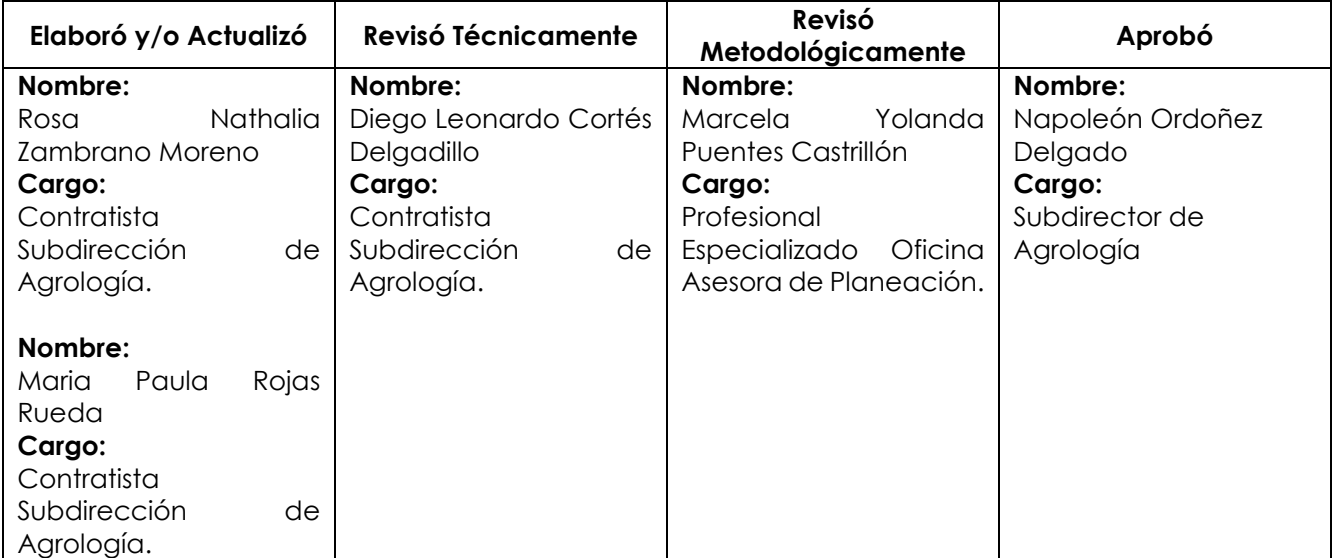